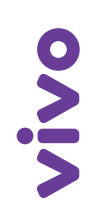

## **Guia Rápido de troca de senha do Wi-Fi B260a – Roteador Sem Fio 3G**

## **Mais segurança e controle para a sua conexão.**

Você pode evitar que usuários não autorizados usem a sua internet sem fio.

Seu roteador B260a vem configurado de fábrica com o padrão WPA-PSK e senha "vivowifi". Para segurança da sua rede, é muito importante que você altere sua senha por uma nova, basta seguir as orientações abaixo:

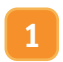

O roteador deve estar ligado por cabo RJ45 conforme orientações encontradas no Manual do Usuário.

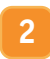

Depois que o seu computador receber o endereço IP (como por exemplo 192.168.0.100) será exibido o ícone de rede na barra de tarefas, próximo ao relógio. Abra um navegador de internet e digite "http://192.168.1.1" na barra de endereços.

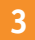

A tela abaixo deverá ser exibida no seu navegador:

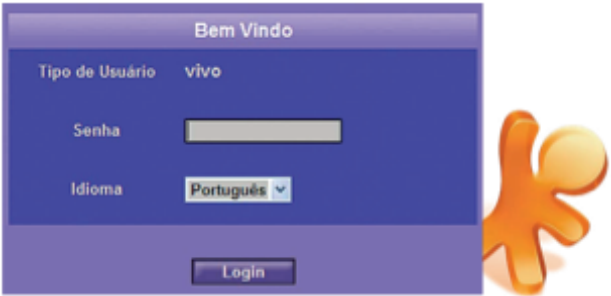

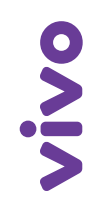

Insira a senha padrão de Login: vivowif

Clique em "**Configurações avançadas**" e selecione "**Configurações de WLAN**".

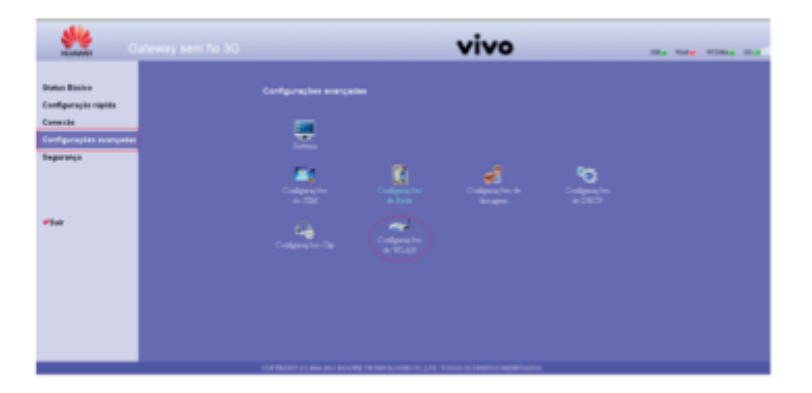

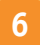

Selecione "**Configurações avançadas de WLAN**".

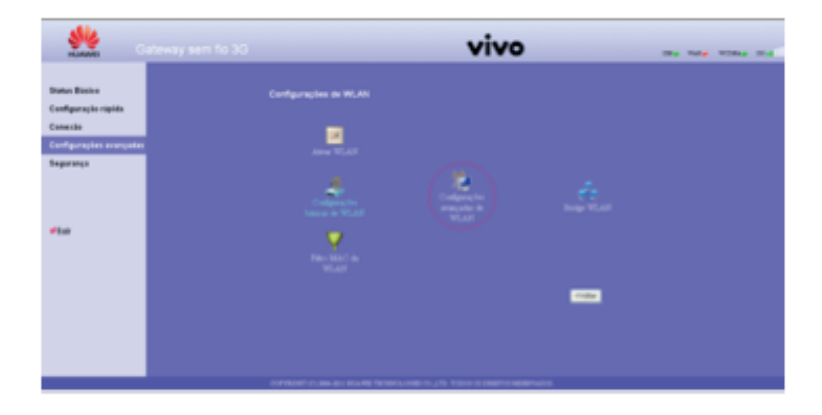

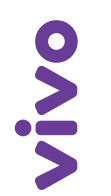

Na opção "**Chave pré-compartilhada WPA**", clique dentro da caixa e insira sua nova senha. Em seguida, clique no botão "Aplicar" na parte inferior da tela. **7**

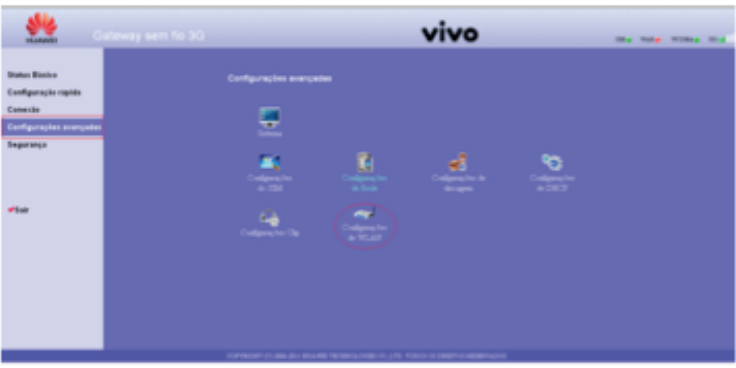

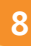

Espere por 3 segundos e clique no botão "**Continuar**", ou apenas atualize a sua página. **8**

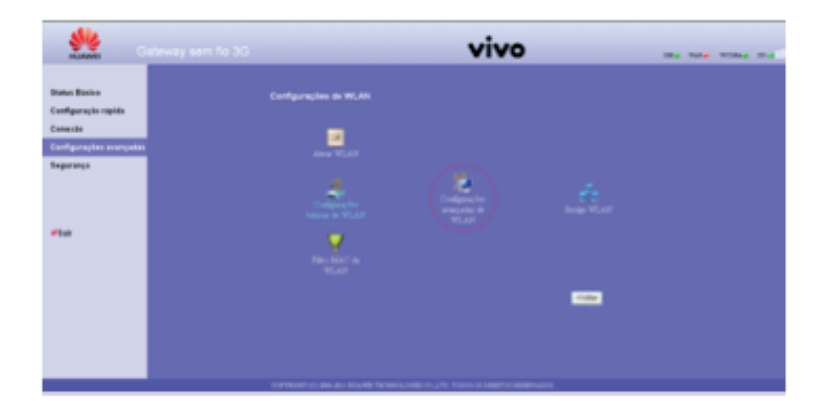